## Ouverture de votre PC et son organisation.

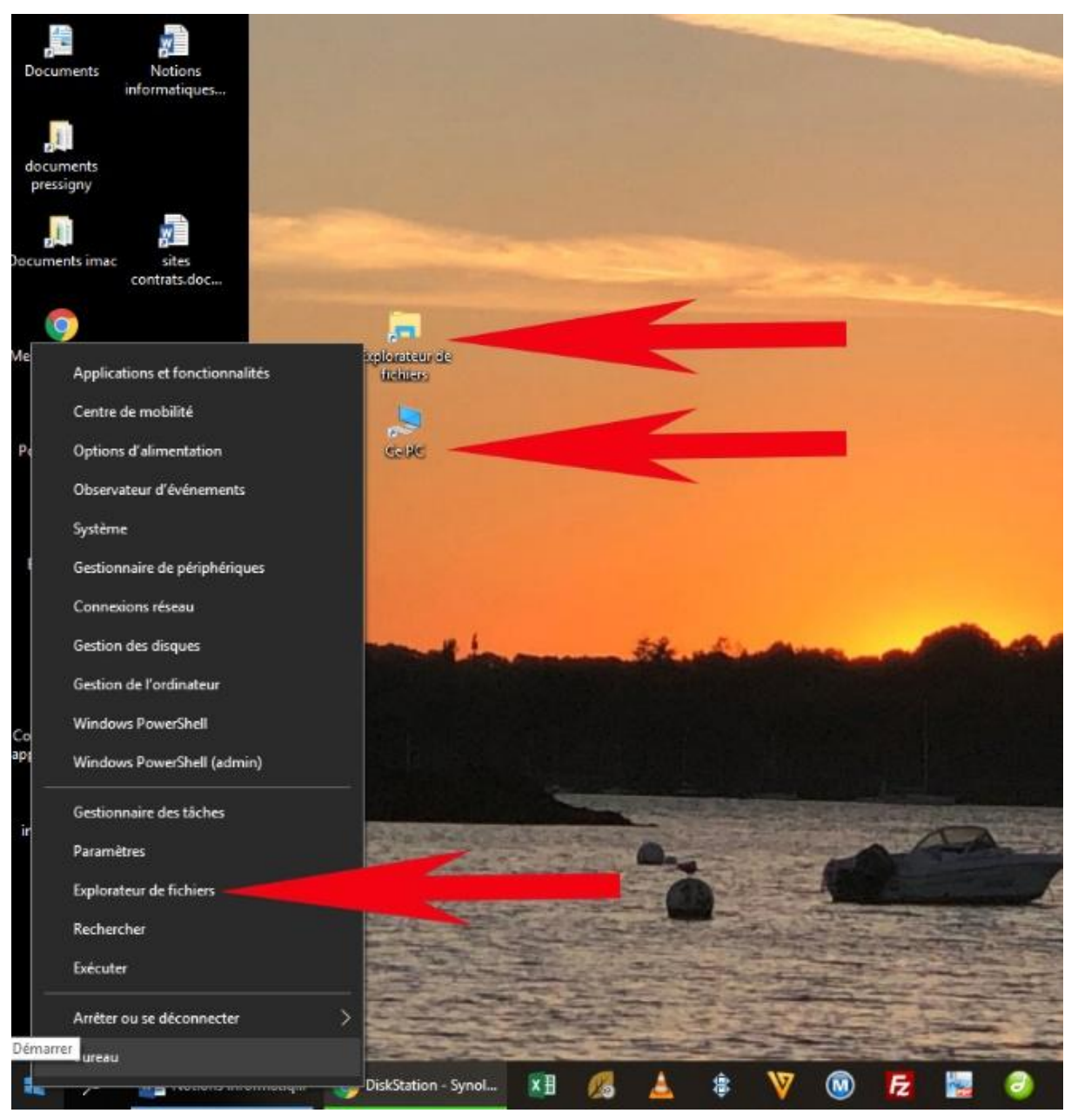

*Figure 1*

Quand vous allumez votre Pc sous Windows 10, il démarre en affichant le bureau, centre de contrôle de l'ordinateur.

Sur le bureau, vous trouvez succinctement : la zone de travail au centre, en bas la barre des tâches et le menu démarrer en bas à gauche.

Si vous faites un clic droit sur l'icône « démarrer », vous avez cet affichage. (Figure 1) Les flèches rouges marquent les 3 accès à la structure du pc

- 1. Explorateur de fichiers
- 2. l'icône « ce pc »
- 3. l'icône « explorateur de fichiers »

Figure 2

Une fenêtre s'affiche en présentant la structure du pc. Figure 2

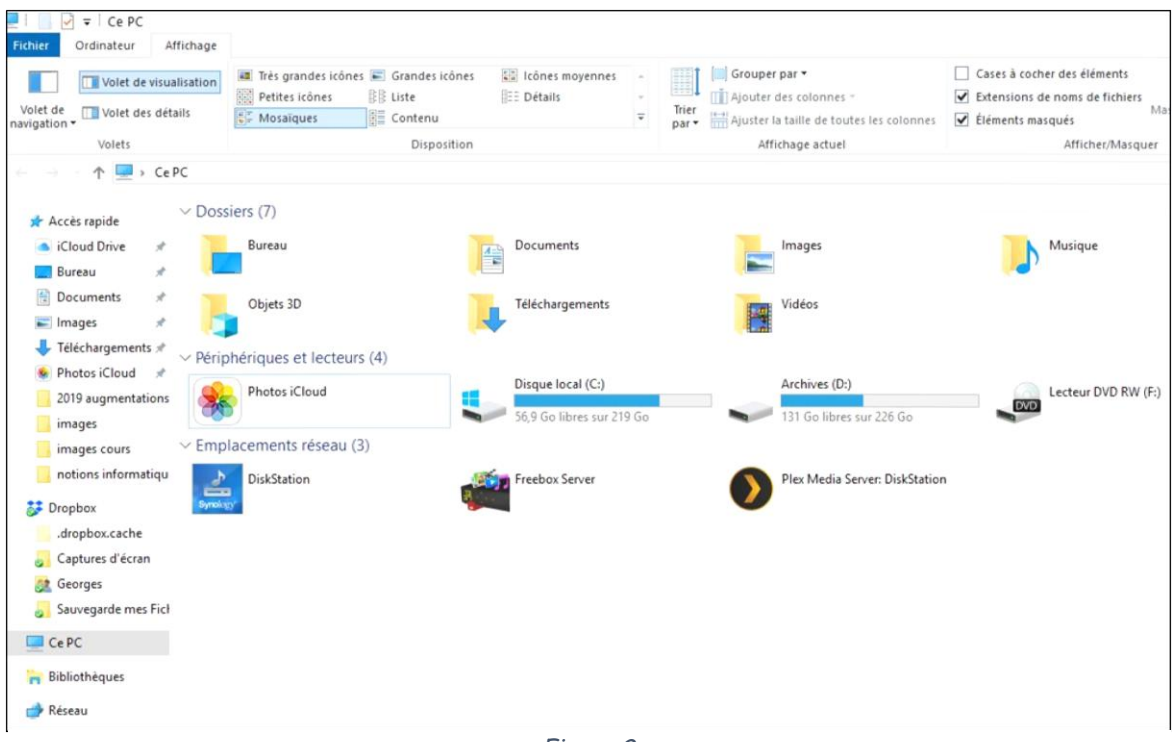

*Figure 2*

Dans cette fenêtre, s'affichent les Dossiers auxquels vous pourrez accéder :

- Bureau
- Documents.
- Images.
- Musique
- Téléchargements : les fichiers sont mis automatiquement dedans.
- Vidéos

Et en dessous les disques C et D et le lecteur de DVD

Les icônes sont des petites images qui représentent : les applications, les dossiers, les fichiers, les photos…

Les fenêtres correspondent aux « boîtes » dans lesquelles les applications s'ouvrent. Elles apparaissent dans la zone de travail.

## **Pourquoi bien organiser son ordinateur ?**

Comme dans la vie réelle, si vous rangez vos documents n'importe comment vous perdez énormément de temps à les retrouver. Sur un ordinateur, c'est la même chose. Nous ne pouvons que vous conseiller de bien structurer vos dossiers et bien nommer vos divers fichiers, il sera plus facile de les récupérer s'ils sont bien rangés.

Dans ce paragraphe, nous vous exposons une idée d**'**organisation d'un ordinateur. Ce n'est pas la seule façon de ranger son ordinateur mais cette méthode présente l'avantage de faciliter nos futures sauvegardes. Bien entendu, le classement et le rangement des documents sont un concept assez personnel ; le plus important est que vous vous y retrouviez.

Voyons désormais comment vous pourriez organiser ces différents dossiers.

Dans le dossier Documents vous allez pouvoir ranger tous vos documents texte, vos feuilles de calcul, vos récapitulatifs de commandes Internet, vos documents liés à l'administration.

Nous pouvons imaginer un exemple d'arborescence :

- Un dossier « Maison » dans lequel vous pourriez avoir un dossier dédié à EDF**,** un pour vos assurances, un pour votre mutuelle, un autre dossier pour la banque.
- Un dossier Administration composé de dossiers concernant les impôts, les démarches Ameli**.**fr, vos demandes CAF, Dans votre dossier impôts vous pourrez donc classer par année vos télédéclarations, le justificatif de paiement, etc.

Dans le dossier Images, vous allez classer en priorité vos photos. Il est intéressant de les classer par année et par mois. Ainsi vous aurez une arborescence du type Photos – année 2020 – mois 01 Janvier. Les dossiers étant classés par défaut par ordre alphabétique, nous mettons 01 devant janvier, 02 devant février pour avoir les mois dans l'ordre lors de l'affichage.

Pour le dossier Vidéos nous classons de la même façon que le dossier Images.

Dans le dossier Musique vous pouvez stocker toutes vos chansons préférées, selon vos habitudes,

A vous de trouver l'organisation qui vous permet de retrouver rapidement ce que vous cherchez.